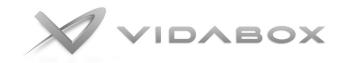

## LiivJack / "Jack the Ripper" Setup Instructions

## PLEASE READ THESE INSTRUCTIONS CAREFULLY TO PROPERLY SET UP LIIVJACK WITH YOUR SERVER

- 1. First, be sure to set the voltage switch on the LiivJACK to match local voltage (either 115V or 230V)
- 2. Connect the (4) USB Cables between the LiivJACK to (2) BLUE and (2) BLACK USB ports on the VidaBox unit.
- 3. Power on the VidaBox unit FIRST, then power on the LiivJACK. (Otherwise, main unit may not start correctly.)
- 4. Make sure your initial software setup / configuration / installation is completed first, **BEFORE** using the LiivJACK.

## System Usage

· Start your VidaBox Media NAS / server FIRST – BEFORE the LiivJACK is powered on.

The main VidaBox Media NAS / Server must always be started first. DO NOT power on the VidaBox NAS / server with the LiivJACK powered on. Otherwise, the system may attempt to boot off the LiivJACK – which obviously will not work, since there is no boot media/operating system drive.

· Start LiivJACK WITHOUT any optical disc(s) inside the unit.

There are background services that need to be started (takes about 2-3 minutes to start after boot), and if a disc is already inside, the Drop-n-Rip feature may not start up 100% properly. If the disc was already inserted at boot time, simply eject and reinsert the disc.

· For best results, insert 1 disc at a time, at 30 second intervals

This will allow the services to detect your discs and identify the metadata properly. If the ID process doesn't go, you'll simply see no activity on the read LED of the drive. Simply eject, and re-insert.

· If you see no activity on a drive for more than a minute, try ejecting and reinserting again.

Most likely, the disc was not ID's properly, and the archival was not started. This may also be caused by discs with Autoplay features, which will interfere with the background archival services. Simply eject and reinsert again.

· Archival speeds seem to be much lower all the sudden compared to previous performance.

When a scratched disc or other disruption in the archiving process occurs, and the system is reset, the IDE controller transfer mode may change from DMA Ultra to PIO only. Re-set this back to DMA Ultra to restore archiving speeds to normal.